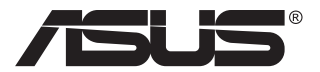

# **PA148CTV sorozat LCD-monitor**

# **Útmutató**

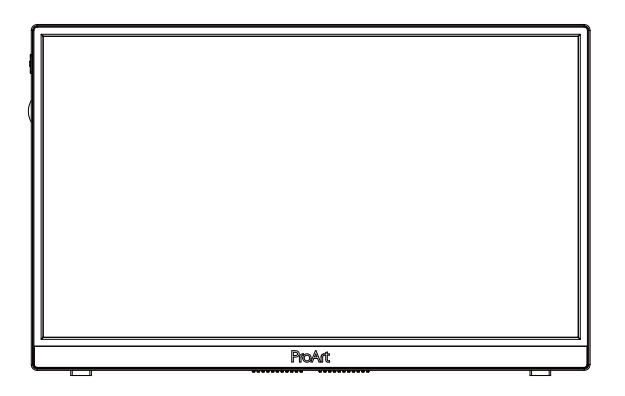

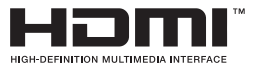

# **Tartalomjegyzék**

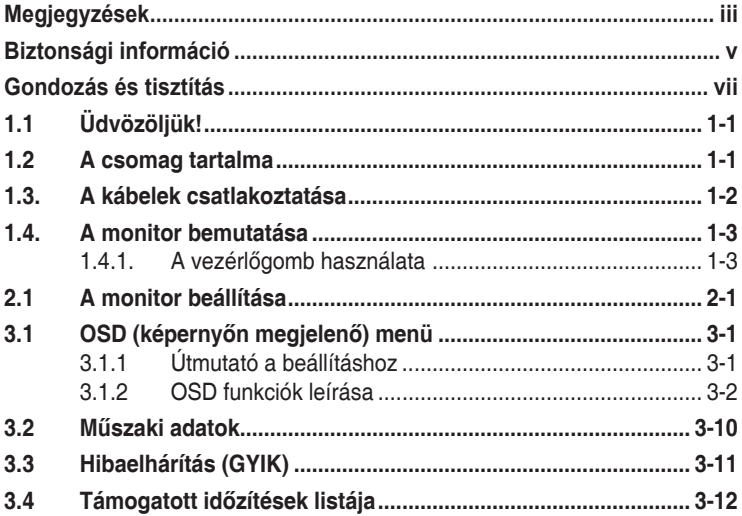

Copyright © 2020 ASUSTeK COMPUTER INC. Minden jog fenntartva!

Az ASUSTeK COMPUTER INC. ("ASUS") előzetes írásos engedélye nélkül ennek a kiadványnak, illetve a benne leírt termékeknek vagy szoftvernek semmilyen részletét nem szabad sokszorosítani, továbbítani, átírni, adatfeldolgozó rendszerben tárolni, bármilyen nyelvre lefordítani, legyen az bármilyen formában vagy eszközzel, kivéve a vásárlói dokumentációt tartalékmásolat készítése céljából.

A termékgarancia, illetve szolgáltatás nem kerül meghosszabbításra, ha: (1) a terméket megjavítják, módosítják vagy átalakítják, kivéve ha az ilyen javítást, módosítást vagy átalakítást az ASUS írásban jóváhagyta; vagy (2) a termék sorozatszámát olvashatatlanná teszik vagy hiányzik.

AZ ASUS A KÉZIKÖNYVET "ÖNMAGÁBAN" BOCSÁTJA RENDELKEZÉSRE, BÁRMILYEN KIFEJEZETT VAGY BELEÉRTETT JÓTÁLLÁS NÉLKÜL, TARTALMAZVA, DE NEM KORLÁTOZÓDVA PUSZTÁN AZ ELADHATÓSÁGBAN LÉVŐ JÓTÁLLÁSRA, ILLETVE MEGHATÁROZOTT CÉLRA VALÓ ALKALMASSÁGRA. AZ ASUS, ILLETVE ANNAK IGAZGATÓI, TISZTSÉGVISELŐI, ALKALMAZOTTAI VAGY MEGBÍZOTTAI SEMMILYEN ESETBEN NEM TARTOZNAK FELELŐSSÉGGEL SEMMILYEN OLYAN KÖZVETLEN, KÖZVETETT, ESETI, KÜLÖNLEGES VAGY KÖVETKEZMÉNYES KÁRÉRT (SEM KÁRTÉRÍTÉSSEL AZ ELMARADT NYERESÉG, ELMARADT BEVÉTEL, ADATVESZTÉS VAGY ÜZEMKIESÉS OKOZTA KÁRÉRT), AMELY A KÉZIKÖNYV VAGY TERMÉK HIÁNYOSSÁGÁBÓL VAGY HIBÁJÁBÓL ERED, AKKOR IS, HA AZ ASUS-T TÁJÉKOZTATTÁK AZ ILYEN KÁROK LEHETŐSÉGÉRŐL.

A JELEN KÉZIKÖNYVBEN SZEREPLŐ MŰSZAKI ADATOKAT ÉS INFORMÁCIÓT KIZÁRÓLAG TÁJÉKOZTATÁS CÉLJÁBÓL BIZTOSÍTUNK, ÉS ELŐZETES BEJELENTÉS NÉLKÜL, BÁRMIKOR MEGVÁLTOZHATNAK. NEM ÉRTELMEZHETŐK TOVÁBBÁ AZ ASUS ELKÖTELEZETTSÉGÉNEK. AZ ASUS NEM VÁLLAL SEMMINEMŰ FELELŐSSÉGET A KÉZIKÖNYVBEN ELŐFORDULÓ HIBÁKÉRT VAGY PONTATLAN INFORMÁCIÓKÉRT, A BENNE LEÍRT TERMÉKEKET ÉS SZOFTVERT IS BELEÉRTVE.

A jelen kézikönyvben szereplő termékek és cégnevek az adott cégeik bejegyzett védjegyei vagy szerzői tulajdona lehetnek vagy sem, és használatuk kizárólag azonosítás vagy magyarázat céljából történik a tulajdonos javára, mindennemű jogsértés szándéka nélkül.

# <span id="page-2-0"></span>**Megjegyzések**

## **A Federal Communications Commission nyilatkozata**

Az eszköz megfelel az FCC-előírások 15. fejezetében meghatározott határértékeknek. A működtetésnek az alábbi két feltétele van:

- A készülék nem okozhat káros interferenciát, és
- Az eszköznek minden zavart el kell viselnie, ideértve az olyan interferenciát is, amely nem kívánt működést eredményezhet.

Az elvégzett tesztek eredményei alapján kijelenthető, hogy a készülék az FCC szabályainak 15. szakasza alapján megfelel a B osztályú digitális berendezésekkel szemben támasztott követelményeknek. E határértékek úgy vannak tervezve, hogy lakásban történő telepítés esetén megfelelő védelmet nyújtsanak a káros interferencia ellen. A készülék rádiófrekvenciás sugárzást generál, használ és sugározhat. Ha nem a gyártó utasításai alapján helyezik üzembe, káros kölcsönhatásba léphet más, rádiókommunikációt használó berendezésekkel. Arra azonban nincs garancia, hogy egy speciális telepítésben nem lép fel interferencia. Ha ez a berendezés káros interferenciát okoz a rádió- vagy televízióvételben, amely a berendezés ki- és bekapcsolásával állapítható meg, bátorítjuk a felhasználót, hogy próbálja meg korrigálni az interferenciát a következő intézkedések egyikével vagy többjével:

- Irányítsa másfelé vagy helyezze át a vevőantennát.
- Növelje a berendezés és a vevő közötti távolságot.
- Csatlakoztassa a készüléket a vevő hálózati áramkörétől eltérő hálózati konnektorba.
- Kérje a kereskedő vagy egy tapasztalt rádió-/TV-szerelő segítségét.

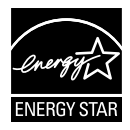

### **MEGJEGYZÉS: Ez a monitor ENERGY STAR minősítéssel rendelkezik.**

Ez a termék a gyári alapbeállítások (Otthoni konfiguráció) esetén megfelel az ENERGY STAR®-minősítésnek. A gyári alapbeállítások módosítása, illetve egyéb funkciók bekapcsolása növelheti az áramfogyasztást, ami így túllépheti az ENERGY STAR® teljesítéséhez szükséges határokat. Az ENERGY STAR<sup>®</sup> programmal kapcsolatos további információkat az ENERGYSTAR.gov (www. energystar.gov) webhelyen talál.

### **A Kanadai Távközlési Minisztérium nyilatkozata**

Ez a digitális berendezés nem haladja meg a digitális berendezésekből származó rádiófrekvenciás zaj tekintetében a B osztályra vonatkozó határértékeket a Kanadai Hírközlési Minisztérium Rádiófrekvenciás Szabályozása értelmében.

Ez a B osztályú digitális berendezés megfelel a kanadai ICES-003-nak.

Az eszköz leeshet, és súlyos vagy halálos sérülést okozhat. A személyi sérülés elkerülése érdekében a készüléket szorosan a padlózathoz/falhoz kell rögzíteni, a telepítési utasításoknak megfelelően.

FAC

# <span id="page-4-0"></span>**Biztonsági információ**

- Mielőtt üzembe helyezné a monitort, figyelmesen olvassa el a csomagban mellékelt dokumentációt.
- A tűz és áramütés veszélyének elkerülése érdekében, soha ne tegyék ki a monitort eső vagy nedvesség hatásának.
- Ne próbálja felnyitni a monitor burkolatát. A monitor belsejében uralkodó veszélyes nagyfeszültség súlyos testi sérülést okozhat.
- Ha a tápegység elromlik, ne kísérelje meg saját maga megjavítani. Forduljon szakemberhez vagy a termék viszonteladójához.
- A termék használata előtt győződjön meg az összes kábel megfelelő csatlakoztatásáról és a tápkábel épségéről. Ha sérülést tapasztal, azonnal vegye fel a kapcsolatot a termék értékesítőjével.
- A készülékház hátulján és tetején lévő rések és nyílások a szellőzést segítik. Ne zárja el a szellőzőnyílásokat. Soha ne helyezze a terméket fűtőtest vagy hőforrás közelébe vagy fölé helyezni, hacsak megfelelő szellőzést nem biztosítanak.
- A monitort csak a címkén feltüntetett feszültséggel szabad üzemeltetni. Ha nem biztos a rendelkezésre álló feszültséget illetően, lépjen kapcsolatba a kereskedővel vagy a helyi áramszolgáltatóval.
- A helyi szabványnak megfelelő tápdugót használjon.
- Ne terhelje túl az elosztókat vagy hosszabbítókat. A túlterhelés tüzet vagy áramütést okozhat.
- Óvja a portól, magas páratartalomtól és a szélsőséges hőmérséklettől. Ne helyezze a monitort olyan helyre, ahol vizes lehet. A monitort stabil felületre állítsa.
- Villámlás esetén, illetve ha a készüléket hosszabb ideig nem használják, húzza ki az elektromos kábelét. Ezzel megvédi a monitort az áramingadozásoktól.
- Ne dugjon semmiféle idegen tárgyat, illetve öntsön folyadékot a monitor burkolatán lévő résekbe.
- A megfelelő működés érdekében a monitort kizárólag UL-minősítéssel rendelkező számítógéppel használja, amely megfelelően bekötött aljzatokkal rendelkezik és 100-240 V jelzéssel van ellátva.
- A konnektor a berendezés közelében és könnyen elérhető legyen.
- Ha olyan problémát tapasztal a monitorral kapcsolatban, amelyet nem tud megoldani, kérjük lépjen kapcsolatba szerviz szakemberrel vagy a kiskereskedővel.
- Mielőtt a tápkábelt csatlakoztatná a hálózati áramforráshoz, gondoskodjon egy földelő csatlakozóról. A földelő csatlakozó leválasztásakor először húzza ki a tápkábelt a konnektorból, és csak ezután válassza le a csatlakozót.

## **FIGYELEM**

A megadott fej- vagy fülhallgatótól eltérő típus használata maradandó halláskárosodást okozhat a túlzott hangnyomás miatt.

# <span id="page-6-0"></span>**Gondozás és tisztítás**

- Mielőtt felemelné vagy áthelyezné a monitort, tanácsos leválasztani róla a tápkábelt és a jelkábeleket. Alkalmazza a megfelelő emelési technikát a monitor elhelyezésénél. A monitor emelése vagy hordozása alkalmával mindig a szélénél fogja meg. Ne emelje meg a kijelzőt a talpánál vagy a tápkábelnél fogva.
- Tisztítás. Kapcsolja ki a monitort és húzza ki a hálózati tápkábelt. A monitort nem szöszölő, puha kendővel tisztítsa. A nehezen eltávolítható szennyeződésekhez híg szappanoldattal enyhén megnedvesített kendőt használjon.
- Kerülje az alkoholt vagy acetont tartalmazó tisztítószerek használatát. Az LCD tisztításához való tisztítószert használjon. Soha ne permetezze a tisztítószert közvetlenül a képernyőpanelre, mert a monitor belsejébe csöpöghet és áramütést okozhat.

### **A következő jelenségek NEM a monitor meghibásodásának jelei:**

- A fénycsöves megvilágítás jellegéből fakadóan a képernyő vibrálhat az üzembe helyezést követően. Kapcsolja ki az Üzemkapcsolót, majd kapcsolja ismét be, hogy meggyőződjön, eltűnt a vibrálás.
- Az asztalhoz felhasznált háttértől függően kissé egyenetlen lehet a képernyő fényereje.
- Ha a kijelző ugyanazt a képet jeleníti meg órákig, annak utóképe a képernyőn maradhat, miután új képre vált. A képernyő lassan helyreáll, vagy az Üzemkapcsoló megnyomásával néhány órára kikapcsolhatja a monitort.
- Ha a képernyő fekete lesz vagy villog, illetve ha nem működik többé, a javítás érdekében lépjen kapcsolatba a forgalmazóval vagy szervizközponttal. Ne kísérelje meg saját maga megjavítani a képernyőt!

### **A kézikönyvben felhasznált konvenciók**

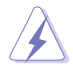

FIGYELEM: Tájékoztatás saját sérülésének elkerülése érdekében, ha feladatot kíván végrehajtani.

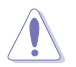

VIGYÁZAT: Tájékoztatás a részegységek károsodásának elkerülése érdekében, ha feladatot kíván végrehajtani.

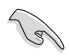

FONTOS: A feladat végrehajtásához KÖTELEZŐEN betartandó utasítás.

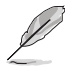

MEGJEGYZÉS: Tippek és hasznos tájékoztatás a feladatok végrehajtásához.

### **Hol tájékozódhatom részletesebben**

További információkért, illetve termék- vagy szoftverfrissítésekért vegye igénybe az alábbi forrásokat.

#### **1. ASUS weboldalak**

Az ASUS nemzetközi weboldalai a legfrissebb információkat közlik az ASUS hardver- és szoftvertermékeivel kapcsolatban. Látogassa meg a **<http://www.asus.com>** weboldalt.

#### **2. Opcionális dokumentáció**

A termék csomagja opcionális dokumentációt is tartalmazhat, amelyet a kereskedő biztosított. Ezek a dokumentumok nem részei a szabvány csomagnak.

### **Visszavételi szolgáltatások**

Az ASUS újrahasznosítási és visszavételi politikája a környezetvédelem iránti elkötelezettségünk eredménye. Olyan megoldásokban hiszünk, amelyek révén ügyfeleink felelősségteljesen újrahasznosíthatják termékeinket, akkumulátorainkat, egyéb részegységeinket és a csomagoló anyagokat. A különböző térségekben érvényes, részletes újrahasznosítási információkért látogasson el a http://csr.asus.com/english/Takeback.htm weboldalra.

# <span id="page-8-0"></span>**1.1 Üdvözöljük!**

Köszönjük, hogy ASUS® LCD-monitort választott!

Az ASUS legújabb szélesképernyős LCD monitorja élesebb, szélesebb és világosabb képet biztosít, valamint számos szolgáltatást, amelyek fokozzák élményét.

A szolgáltatások élvezetessé és praktikussá teszik a monitor nyújtotta vizuális élményt!

# **1.2 A csomag tartalma**

A csomagnak a következő tételeket kell tartalmaznia:

- $\checkmark$  I CD-monitor
- Gyors üzembe helyezési útmutató
- Garanciakártya
- C típusú USB-kábel
- √ Micro HDMI–HDMI kábel
- $\checkmark$  Színkalibrációs tesztjelentés
- ProArt üdvözlőlap
- USB C típus-A típus átalakító
- USB C A átalakító kábel
- Védőtok
- $\checkmark$  Hálózati adapter
	- Amennyiben a tételek közül bármelyik sérült vagy hiányzik, azonnal lépjen kapcsolatba a forgalmazóval.

<span id="page-9-0"></span>**1.3. A kábelek csatlakoztatása**

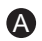

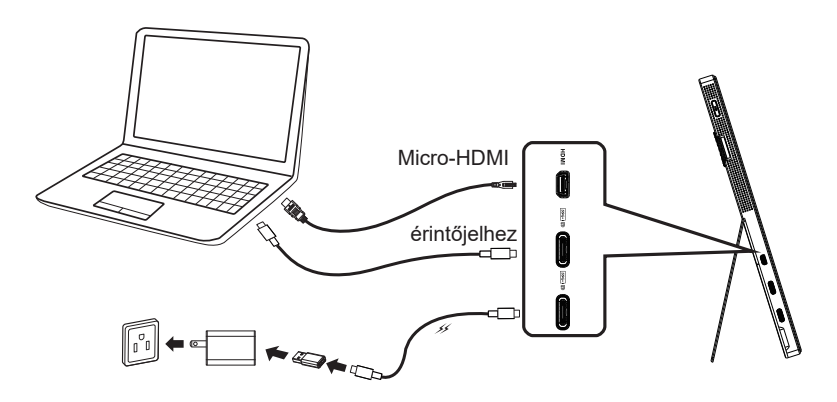

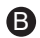

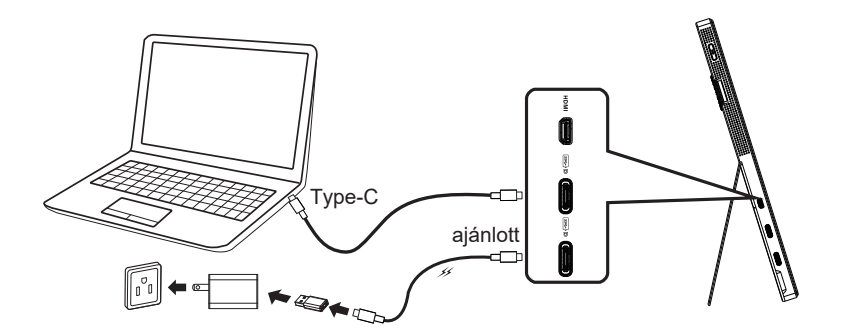

# <span id="page-10-0"></span>**1.4. A monitor bemutatása**

## **1.4.1. A vezérlőgomb használata**

Használja a monitor bal oldalán lévő vezérlőgombot a képbeállítások elvégzéséhez.

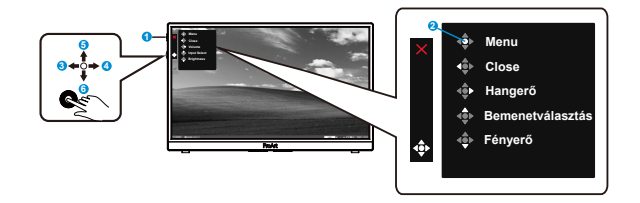

- 1. **ψ** Főkapcsoló gomb és működésjelző fény:
	- Be- és kikapcsolia a monitort.
	- Az alábbi táblázat tartalmazza a bekapcsolt állapotot jelző fény színeinek meghatározását.

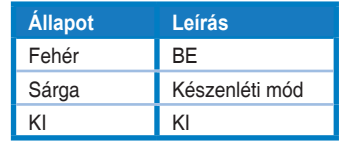

- 2. Menü gomb:
	- Belép az OSD menübe.
- 3. Bezárás gomb:
	- Kilépés az OSD menüből.
	- Nyomja meg a gombot az OSD aktiválásához, amikor a monitor megfelelő forráshoz csatlakozik.
- 4. Hangerő gomb
	- Módosíthatja a hangerőszintet.
	- Nyomja meg a gombot az OSD aktiválásához, amikor a monitor megfelelő forráshoz csatlakozik.
- 5. Bemenetválasztás gomb:
	- Ezt a gyorsgombot a HDMI, az USB Type-C1 és az USB Type-C2 bemeneti jel közötti váltásra lehet használni.
	- Nyomja meg a gombot az OSD aktiválásához, amikor a monitor megfelelő forráshoz csatlakozik.
- 6. Fényerő gomb:
	- A fényerő értékének beállítására való.
	- Tartsa lenyomva 5 másodpercig a gombzár be- és kikapcsolásához.

# <span id="page-11-0"></span>**2.1 A monitor beállítása**

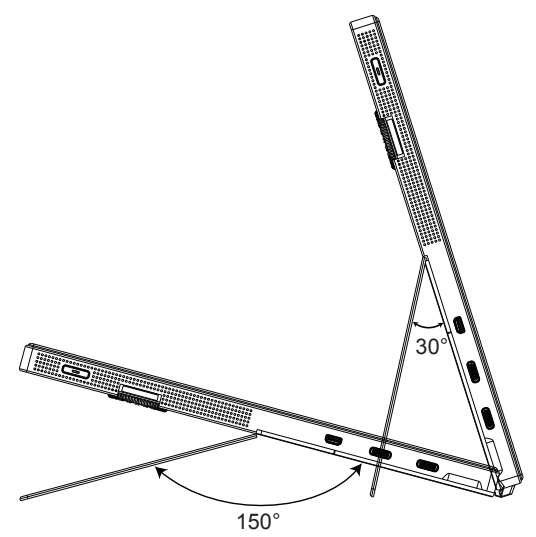

# <span id="page-12-0"></span>**3.1 OSD (képernyőn megjelenő) menü**

# **3.1.1 Útmutató a beállításhoz**

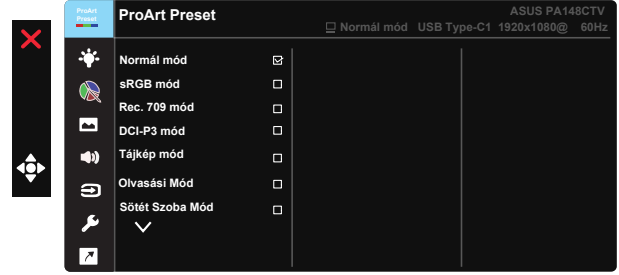

- 1. Nyomja meg az ötfunkciós gomb középső részét, hogy aktiválja az OSD menüt.
- 2. Nyomja meg a ▼ és ▲ gombot a menülehetőségek közötti váltáshoz. Ahogy az ikonok között lépked, a lehetőség neve kiemelésre kerül.
- 3. A menü kiemelt elemének kiválasztásához nyomja meg a Középső gombot.
- 4. Nyomja meg a ▼ és ▲ gombot a kívánt paraméter kiválasztásához.
- 5. Nyomja meg a Középső gombot, hogy a menüsávba lépjen, majd használja a  $\blacktriangledown$  vagy  $\blacktriangle$  gombokat a menüben lévő jelzések szerint a módosítások elvégzéséhez.
- 6. Nyomja meg a ◄/► gombot, hogy a menüben balra / jobbra léphessen.

# <span id="page-13-0"></span>**3.1.2 OSD funkciók leírása**

#### **1. ProArtPreset**

Ez a funkció kilenc alfunkciót tartalmaz, amelyeket tetszés szerint kiválaszthat.

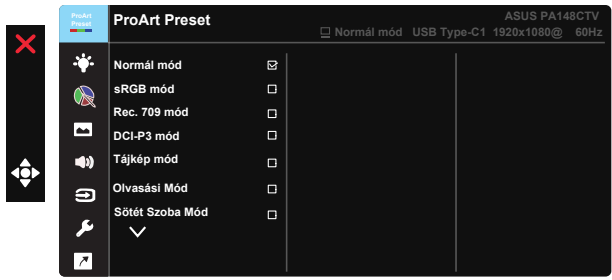

- **• Normál mód**: A legjobb választás dokumentumok szerkesztéshez.
- **• sRGB mód**: Az sRGB színtérrel kompatibilis sRGB mód a legjobb választás dokumentumok szerkesztéséhez.
- **• Rec.709 mód**: A Rec.709 színtérrel kompatibilis.
- **• DCI-P3 mód:** Az DCI-P3 színtérrel kompatibilis.
- **• Tájkép mód:** A legjobb választás tájképfotók megjelenítéséhez.
- **• Olvasási Mód:** Ez a legjobb választás könyvek olvasásához.
- **• Sötét szoba mód:** Ez a legjobb választás gyengén megvilágított helyiségekhez.
- **• Felhasználói mód 1:** Színbeállítások végzését teszi lehetővé a Speciális beállítások alatt.
- **• Felhasználói mód 2:** Színbeállítások végzését teszi lehetővé a Speciális beállítások alatt.

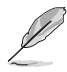

- Az ASCR nem felhasználó által konfigurálható Normál, sRGB, Rec.709 és DCI-P3 módban.
- A Gamma nem felhasználó által konfigurálható sRGB, DCI-P3 és tájkép módban.
- A Színhőmérs., fényerő, kontraszt, telítettség, színezet, ProArt Paletta/Szín és Fekete szín szintie a felhasználó által nem konfigurálhatók sRGB módban.

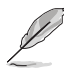

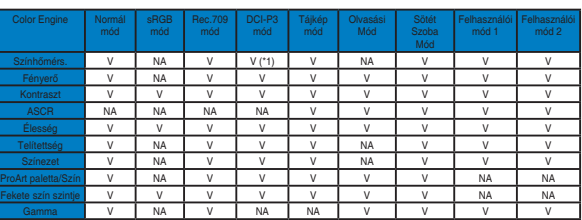

V: állítható

NA: letiltott funkció

(\*1) Csak 6500K és P3-Theater (alapértelmezett)

(\*2) Csak 6500K (alapértelmezett) és 9300K

#### **2. Kék Fényszűrő**

Az LED háttérvilágítás által kibocsátott kékfény energiaszintjének beállítása.

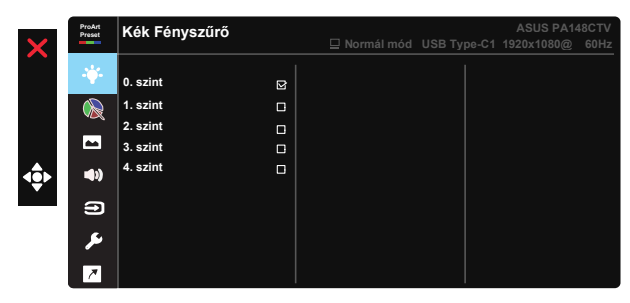

**• 0. szint**: Nincs módosítás.

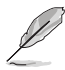

- A Kék fényszűrő aktiválásakor a Normál mód alapértelmezett beállításai automatikusan importálásra kerülnek.
- Az 1. szint és 3. szint között a Fényerő funkció a felhasználó által beállítható.
- A 4. szint az optimalizált beállítás. Megfelel a TUV Low Blue Light tanúsítványnak. A Fényerő funkció nem állítható be a felhasználó által.

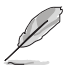

A szemmegerőltetés enyhítése érdekében tekintse meg az alábbi információkat:

- Ha több órán keresztül dolgozik, tartson néha szünetet, és töltsön egy kis időt a kijelzőtől távol. A számítógép egy órán át tartó folyamatos használata után egy rövid, legalább 5 perces szünet beiktatása ajánlott. Több kisebb szünet hatékonyabb, mint egy hosszabb szünet.
- A szem megerőltetésének és szárazságának minimalizálása érdekében rendszeres időközönként pihentesse a szemét úgy, hogy távoli tárgyakra fókuszál.
- A szemtorna segíthet csökkenteni a szem megerőltetését. Ismételje gyakran ezeket a gyakorlatokat. Ha a szemmegerőltetés nem múlik el, forduljon orvoshoz. Szemtorna-gyakorlatok: (1) Ismételten nézzen fel és le. (2) Lassan forgassa a szemét. (3) Mozgassa a szemét átlósan.
- A nagy energiájú kék fény a szem megerőltetését és AMD-t (időskori makuladegenerációt) okozhat. A Kék Fényszűrő max. 70%-kal csökkenti a káros kék fényt a CVS (számítógépeslátás-szindróma) megelőzése érdekében.

#### **3. ProArt paletta**

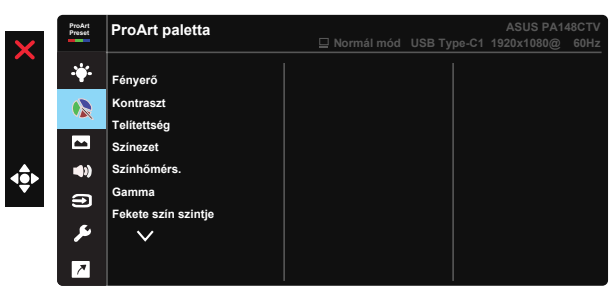

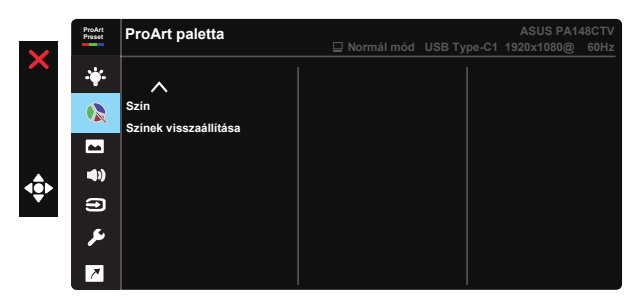

- **• Fényerő**: A beállítási tartomány 0-tól 100-ig terjed.
- **• Kontraszt:** A beállítási tartomány 0-tól 100-ig terjed.
- **• Telítettség**: A beállítási tartomány 0-tól 100-ig terjed.
- **• Színezet:** a kép színét zöld és bíbor között állítja be
- **• Színhőmérs.**: Öt előre beállított színmódot tartalmaz: 9300K, 6500K, 5500K, 5000K és P3-Theater.
- **• Gamma:** A következő öt gamma módot tartalmazza: 1.8, 2.0, 2.2, 2.4. és 2.6.
- Feketeszint: Az inicializált 1. Jelszintet a legsötétebb szürkéhez igazítja.
- **• Szín**:
	- \* Hattengelyes színezet-beállítás.
	- \* Hattengelyes telítetts.-beállítás.
	- \* Az R, G és B nyereségét állítja be.

\* Az R, G és B eltérését állítja be.

**• Színek visszaállítása**:

\* A jelenlegi mód színeinek alaphelyzetbe állítása: az aktuális szín üzemmód színbeállításait a gyári alapértékekre állítia vissza.

\* Minden mód színeinek alaphelyzetbe állítása: az összes szín üzemmód színbeállításait a gyári alapértékekre állítia vissza.

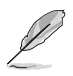

A P3-Theater csak kiválasztott DCI-P3 mód esetén elérhető.

#### **4. Kép**

Az Élesség, Trace Free, Képarány-beállítás, Bemeneti tartomány és ASCR ebből a főmenüből állítható be.

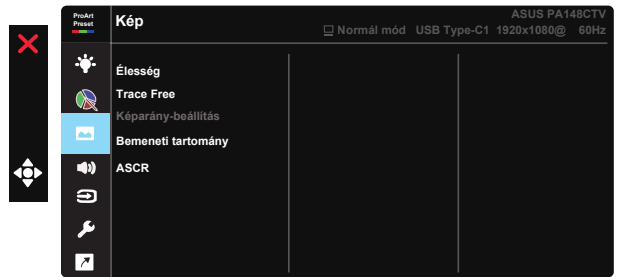

- **• Élesség:** A kép élességének beállításához való. A beállítási tartomány 0-tól 100-ig terjed.
- **• Trace Free:** a válaszidő gyorsításához Over drive technologia segítségével. A beállítási tartomány az alacsony 0 értéktől a gyorsabb 100 értékig terjed.
- **• Képarány-beállítás:** A képarányt Teljes vagy 4:3 értékre állítja.

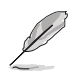

a 4:3 funkció csak 4:3 formátumú bemeneti jelforrás választása esetében áll rendelkezésre.

- **• Bemeneti tartomány:** A bemeneti tartományt Auto., Teljes és Korlátozott 16-235 értékre állítja.
- **• ASCR:** Jelölje ki az BE vagy KI elemet a dinamikus kontrasztfunkció engedélyezéséhez, illetve letiltásához.

#### **5. Hang**

A Hangerő és Némítás beállítására van lehetőség ebben a főfunkcióban.

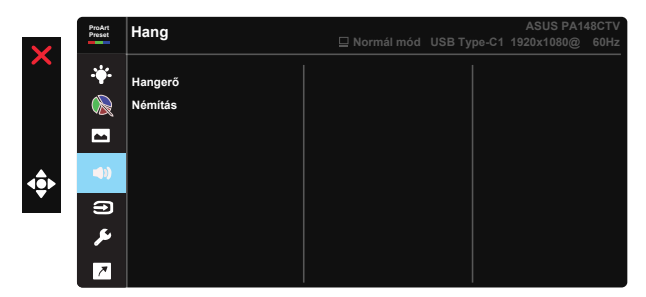

- **• Hangerő**: Beállítja a kimeneti hangerőt.
- **• Némítás**: A hang némítását BE vagy KI értékre állítja.

#### **6. Bemenetválasztás**

Kiválaszthatja a bemeneti forrást a HDMI, USB Type-C1 és USB Type-C2 lehetőségek közül.

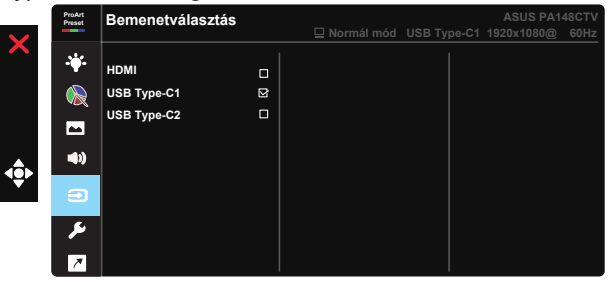

#### **7. Rendszer beállítás**

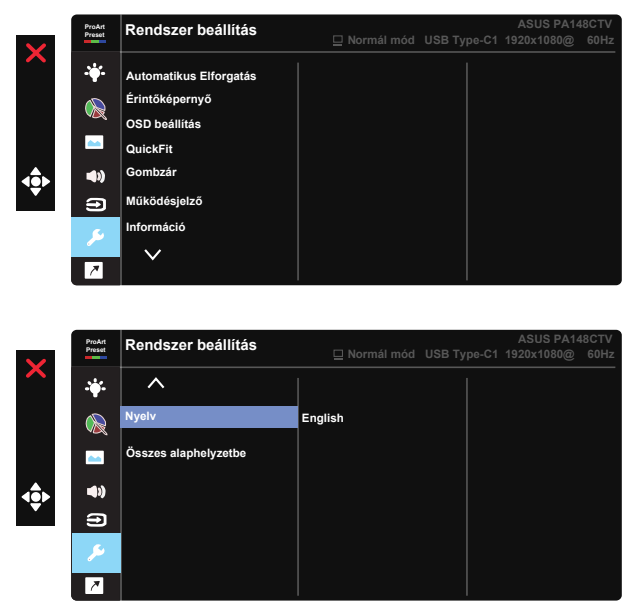

- **• Automatikus Elforgatás:** Az automatikus elforgatás engedélyezéséhez/ letiltásához. Kérjük, vegye figyelembe, hogy az automatikus elforgatás funkció csak Windows operációs rendszer alatt működik, miután telepítették a Chroma Tune szoftvert.
- **• Érintőképernyő:** A ProArt Display PA148CTV érintőmonitor, amely 10 pontos érintőpanel technológiát alkalmaz. A legújabb operációs rendszerekkel mint pl. Windows 10-cal használja. Egyujjas érintést vagy maximálisan 10 egyidejű érintési pontot tartalmazó többujjas érintést alkalmazhat.

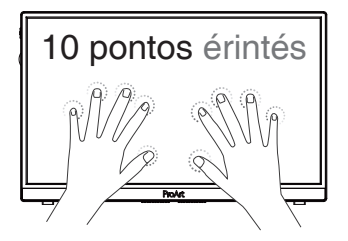

- **• OSD beállítás:** Az OSD időtúllépés, a DDC/CI és az OSD átlátszóságának beállítását teszi lehetővé.
- **• QuickFit:** A dokumentum vagy fotó-elrendezés előnézete próbanyomat készítése nélkül látható a képernyőn.

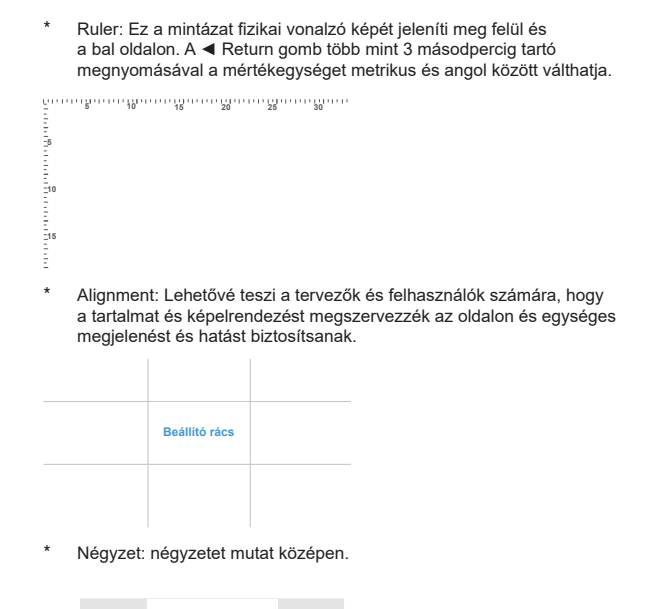

- **• Gombzár:** Letilthatja az összes gombfunkciót. A Le gomb öt másodpercnél tovább tartó megnyomásával letilthatja a billentyűzár funkciót.
- **• Működésjelző:** Be- és kikapcsolhatja a működésjelző LED-et.
- **• Információ:** A monitorral kapcsolatos információkat jelenít meg.
- **• Nyelv:** Az OSD-nyelv kiválasztását teszi lehetővé. A lehetőségek a következők: **Angol, francia, német, spanyol, olasz, holland, orosz, lengyel, cseh, horvát, magyar, román, portugál, török, egyszerűsített kínai, hagyományos kínai, japán, koreai, perzsa, thaiföldi, indonéz.**
- Összes alaphelyzetbe: Az "Igen" lehetőség kiválasztásával visszaállíthatja az összes beállítás gyári alapértelmezett módját.

#### **8. Parancsikon**

Ennek az opciónak a kiválasztása három gyorsgomb beállítását teszi lehetővé. A következő lehetőségek közül lehet választani és azt gyorsgombként beállítani: Kék Fényszűrő, Fényerő, Kontraszt, Bemenetválasztás, Színhőmérs., Hangerő, sRGB mód, Rec.709 mód, DCI-P3 mód, Felhasználói mód 1 és Felhasználói mód 2.

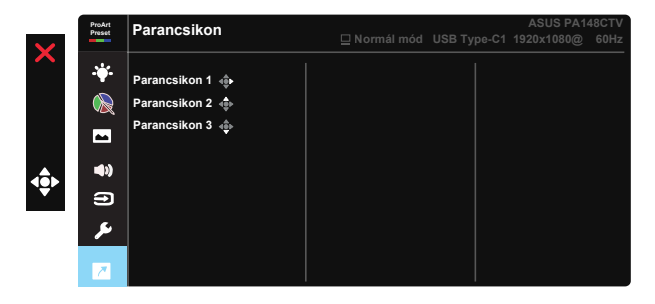

# <span id="page-21-0"></span>**3.2 Műszaki adatok**

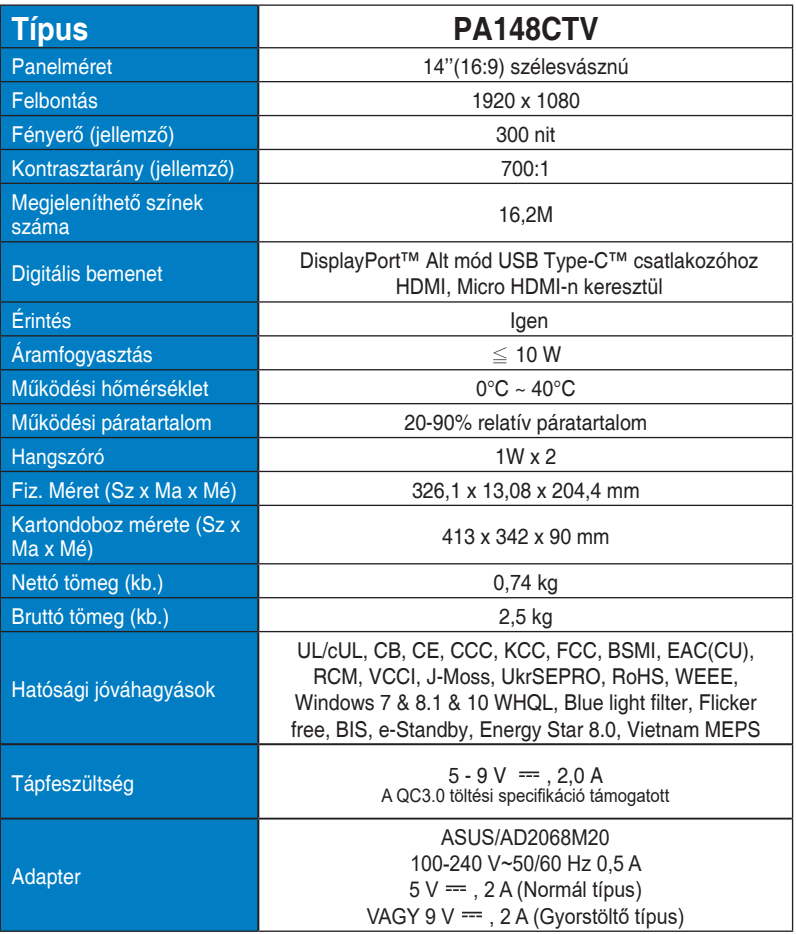

# <span id="page-22-0"></span>**3.3 Hibaelhárítás (GYIK)**

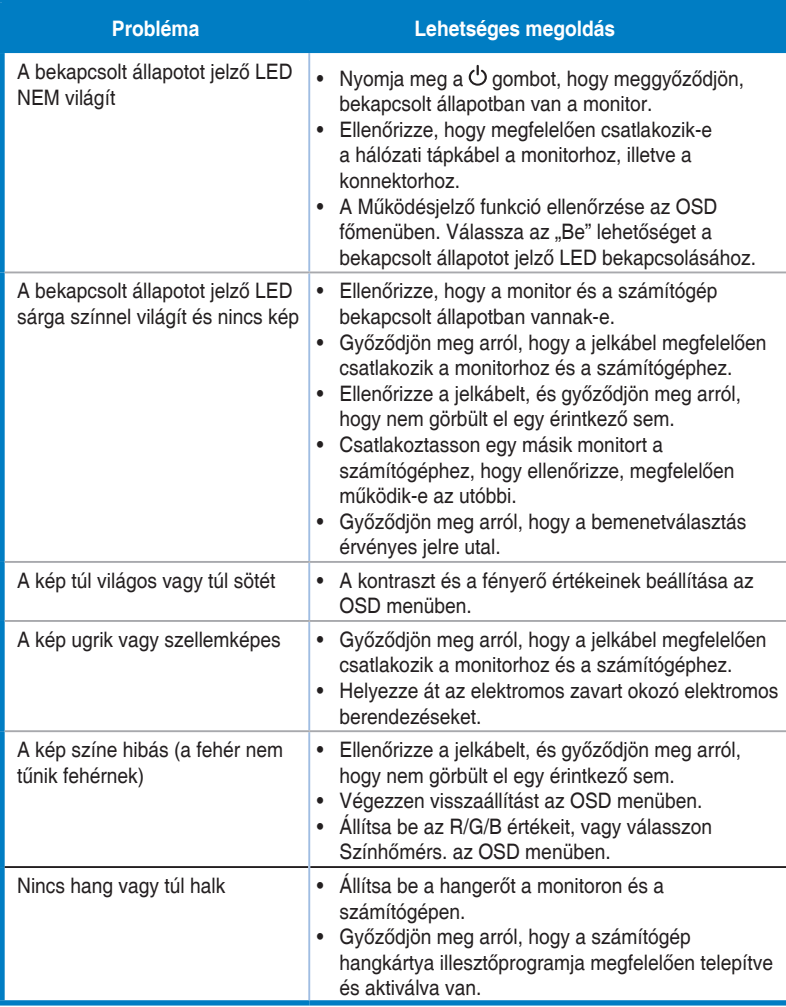

# <span id="page-23-0"></span>**3.4 Támogatott időzítések listája**

### **PC módot támogató, elsődleges időzítés**

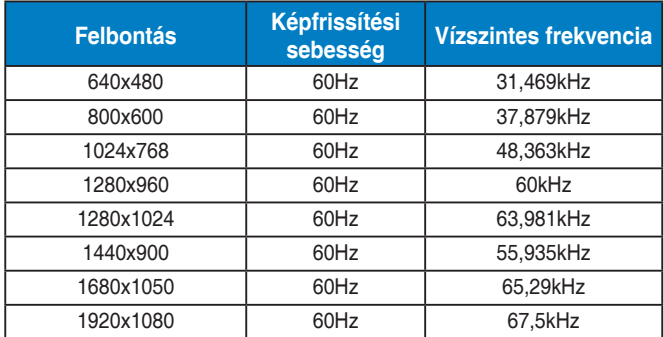

#### **VESA-módok, felhasználó által elérhető időzítések**

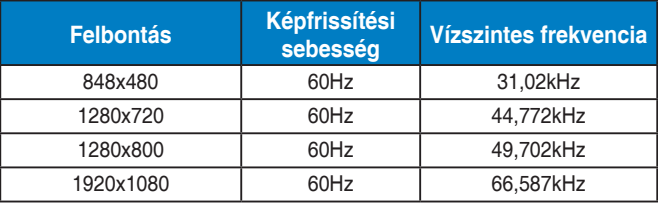

**\* Előfordulhat, hogy a fenti táblázatokban nem szereplő üzemmódok nem támogatottak. Az optimális felbontás érdekében javasoljuk a fenti táblázatban felsorolt üzemmódok használatát.**